## How to setup/change the PIX-55 Daylight Saving

24 [David Lopez](mailto:dlopez@amano.com) Mon, Jan 23, 2012 [How To's, Tricks, Tips](http://tkb.amano.com/category.php?id=26) 2 7310

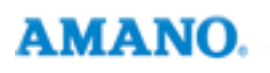

## Introduction

This document describes how to setup/change the PIX-55 DST parameters with instruction and how to embedded flash videos.

**Note:** the embedded Flash videos may require Adobe Flash player [or similar Flash player] and Adobe Reader version 9 or higher to play.

## Conclusion

Thank you for your time, and have a great day. As always, feel free to submit ideas on topics you want addressed in the Amano Knowledge Base using the comments feature.

Amano Cincinnati, Inc. reserves the right to make equipment changes and improvements which may not be reflected in this article. Portions of this article may have been updated to include the latest hardware or firmware version, if applicable. Amano assumes no liability for errors and/or omissions. If you should find any errors or unclear information. please notify Amano by posting a comment.

**Customer Support Information** 

Call toll-free in the U.S.: 800-253-9836 (outside U.S. call 973-364-0294) or Fax: 973-364-1091 Mailing address: Amano Cincinnati, Inc., 140 Harrison Ave., Roseland, New Jersey 07068 Web site: www.amano.com/time . E-mail: support@amano.com

Online URL: <http://tkb.amano.com/article.php?id=24>